# **sphinx-tabs**

**unknown**

**Oct 22, 2023**

# **CONTENTS**

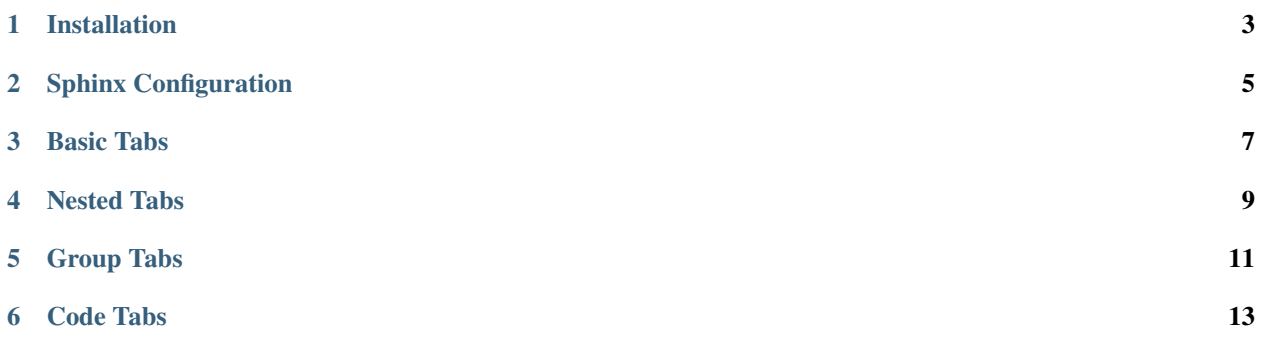

Create tabbed content in [Sphinx documentation](http://www.sphinx-doc.org) when building HTML.

## **ONE**

## **INSTALLATION**

<span id="page-6-0"></span>pip install sphinx-tabs

To enable the extension in Sphinx, add the following to your conf.py:

```
extensions = ['sphinx_tabs.tabs']
```
If you are using [Read The Docs](https://readthedocs.org/) for building your documentation, the extension must be added as a requirement. Please add *sphinx-tabs* to *requirements.txt* at the root of the project or in your docs folder.

## **SPHINX CONFIGURATION**

<span id="page-8-0"></span>If needed, there is a configuration option to allow additional builders to be considered compatible. For example, to add the *linkcheck* builder, add the following to your *conf.py*:

sphinx\_tabs\_valid\_builders = ['linkcheck']

By default, tabs can be closed by selecting the open tab. This functionality can be disabled using the *sphinx\_tabs\_disable\_tab\_closing* configuration option:

sphinx\_tabs\_disable\_tab\_closing = True

Custom lexers that have been loaded in the sphinx *conf.py* can be used with *code-tabs*:

```
def setup(app):
  app.add_lexer('alias', MyCustomLexer())
```
By default, the extension loads predefined CSS styles for tabs. To disable the CSS from loading, add the following to your *conf.py*:

```
sphinx_tabs_disable_css_loading = True
```
### **THREE**

## **BASIC TABS**

<span id="page-10-0"></span>All *sphinx-tabs* use the *tabs* directive to define a tab set. Basic tabs are added using the *tab* directive, which takes the tab's label as an argument:

.. tabs:: .. tab:: Apples Apples are green, or sometimes red. .. tab:: Pears Pears are green. .. tab:: Oranges Oranges are orange.

These will appear as:

Apples

Apples are green, or sometimes red.

Pears

Pears are green.

Oranges

Oranges are orange.

The contents of each tab can be displayed by clicking on the tab that you wish to show. Clicking on the tab that is currently open will hide the tab's content, leaving only the tab set labels visible.

Alternatively, tab sets can be focused using Tab. The Left Arrow and Right Arrow keys can then be used to navigate across the tab set and Enter can be used to select a tab.

## **FOUR**

## **NESTED TABS**

<span id="page-12-0"></span>Tabs can be nested inside one another:

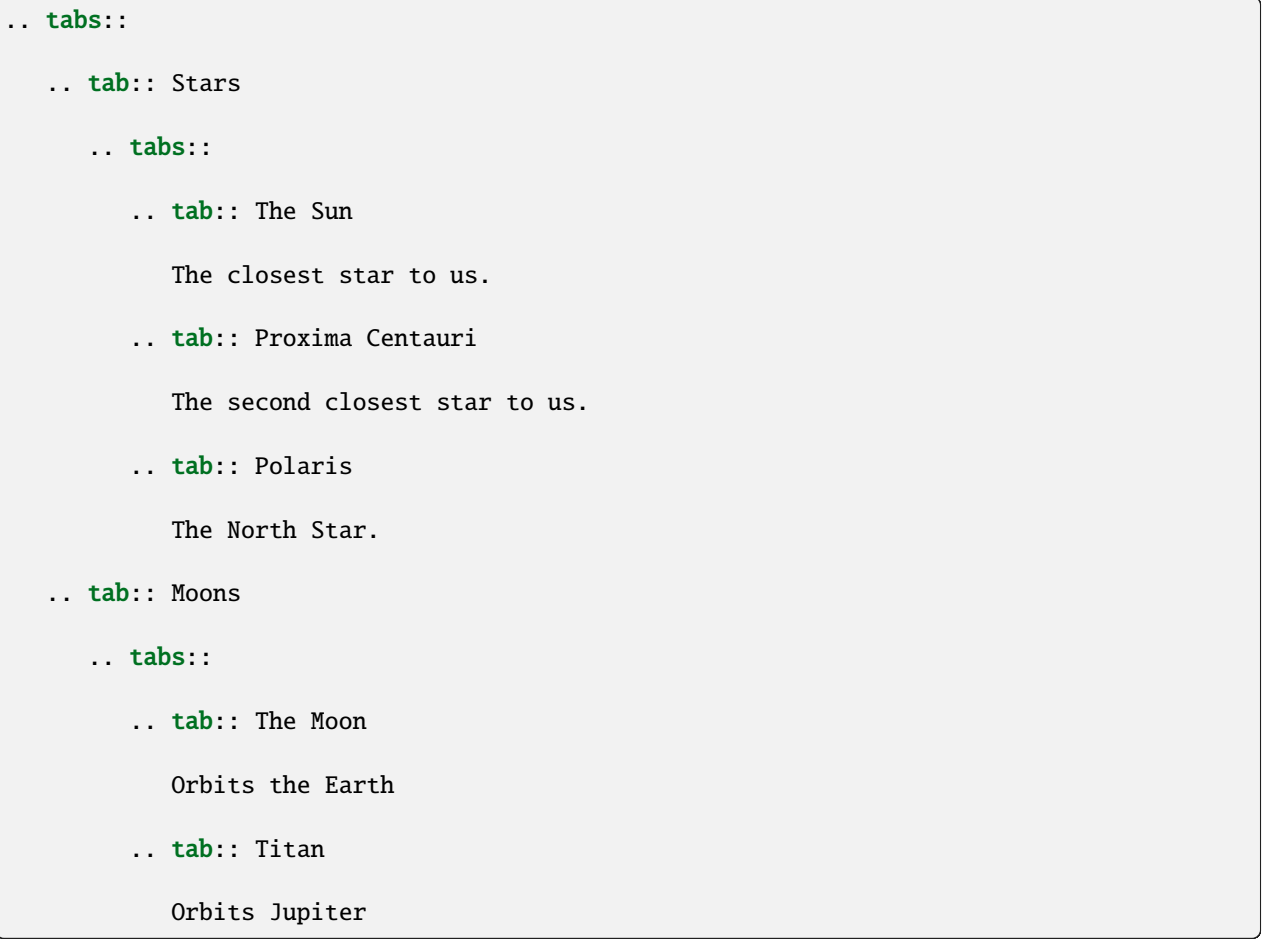

Nested tabs appear as:

Stars

The Sun

The closest star to us.

Proxima Centauri

The second closest star to us.

#### **sphinx-tabs**

Polaris The North Star. Moons The Moon Orbits the Earth Titan Orbits Jupiter

## **GROUP TABS**

<span id="page-14-0"></span>When multiple tab sets contain related content, the *group-tab* directive can be used to create group tabs:

```
.. tabs::
  .. group-tab:: Linux
     Linux tab content - tab set 1
  .. group-tab:: Mac OSX
     Mac OSX tab content - tab set 1
  .. group-tab:: Windows
     Windows tab content - tab set 1
.. tabs::
  .. group-tab:: Linux
     Linux tab content - tab set 2
  .. group-tab:: Mac OSX
     Mac OSX tab content - tab set 2
  .. group-tab:: Windows
     Windows tab content - tab set 2
```
#### Linux

Linux tab content - tab set 1 Mac OSX Mac OSX tab content - tab set 1 Windows Windows tab content - tab set 1 Linux Linux tab content - tab set 2

Mac OSX

Mac OSX tab content - tab set 2

Windows

Windows tab content - tab set 2

The tab selection in these groups is synchronised, so selecting the 'Linux' tab of one tab set will open the 'Linux' tab contents in all tab sets on the current page.

If permitted by the user's browser, the last selected group tab will be remembered when changing page in the current session. As such, if any tabsets on the next page contain a tab with the same label it will be selected.

# **CODE TABS**

<span id="page-16-0"></span>A common use of group tabs is to show code examples in multiple programming languages. The *code-tab* directive creates a group tab and treats the tab content as a *code-block*.

The first argument to a *code-tab* is the name of the language to use for code highlighting, while the optional second argument is a custom label for the tab. By default, the tab is labelled using the lexer name. The tab label is used to group tabs, so the same custom label should be used to group related tabs.

```
.. tabs::
  .. code-tab:: c
         C Main Function
  .. code-tab:: c++
        C++ Main Function
  .. code-tab:: py
        Python Main Function
  .. code-tab:: java
         Java Main Function
  .. code-tab:: julia
         Julia Main Function
  .. code-tab:: fortran
         Fortran Main Function
  .. code-tab:: r R
        R Main Function
.. tabs::
  .. code-tab:: c
```
(continues on next page)

```
(continued from previous page)
```

```
int main(const int argc, const char **argv) {
      return 0;
      }
.. code-tab:: c++
      int main(const int argc, const char **argv) {
     return 0;
      }
.. code-tab:: py
      def main():
         return
.. code-tab:: java
      class Main {
        public static void main(String[] args) {
         }
      }
.. code-tab:: julia
      function main()
      end
.. code-tab:: fortran
      PROGRAM main
      END PROGRAM main
.. code-tab:: r R
      main <- function() {
        return(0)
      }
```
#### $\mathcal{C}$

C Main Function

 $C++$ 

C++ Main Function

Python

Python Main Function

Java

Java Main Function

Julia

Julia Main Function

Fortran

Fortran Main Function

R

R Main Function

C

```
int main(const int argc, const char **argv) {
return 0;
}
```
 $C++$ 

```
int main(const int argc, const char **argv) {
return 0;
}
```
Python

def main(): return

Java

```
class Main {
  public static void main(String[] args) {
  }
}
```
Julia

```
function main()
end
```
Fortran

PROGRAM main END PROGRAM main

R

```
main <- function() {
   return(0)
}
```
Code tabs support highlighting using [custom syntax highlighters](https://pygments.org/docs/lexerdevelopment/) that have been loaded in the sphinx configuration. To use custom lexers, pass the lexers alias as the first argument of *code-tab*.

**Note:** Sphinx's *include* directive does not work inside *code-tab*. Use *tab* or *group-tab* instead.